## **การแปลงไฟล์BDMV เพื่อการตัดต่อวีดิทัศน์ในโปรแกรม iMovie**

1. คลิกขวาที่ไฟล์ BDMV จากนั้น คลิกเลือก Show Package Contents ดังภาพข้างล่าง

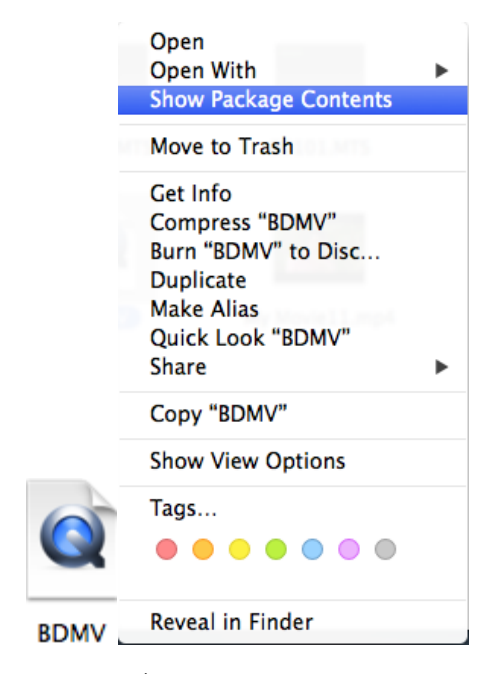

2. เมื่อเลือก Show Package Contentsแล้วจะพบไฟล์ต่างๆ มากมาย ดังภาพข้างล่าง

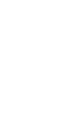

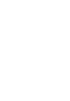

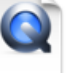

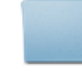

**PLAYLIST** 

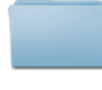

**CLIPINF** 

**INDEX.BDM** 

MOVIEOBJ.BDM

**STREAM** 

3. จากนั้น ดับเบิ้ลคลิ้กเลือก folder STREAM จะพบไฟล์ .MTS

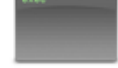

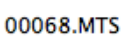

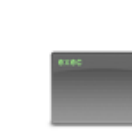

00069.MTS

00085.MTS

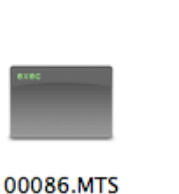

00071.MTS

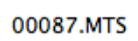

4. จากนั้น นำไฟล์ .MTS ไปแปลงไฟล์ในโปรแกรม iMovie โดยการเปิดโปรแกรม iMovie ดังภาพ ข้างล่าง

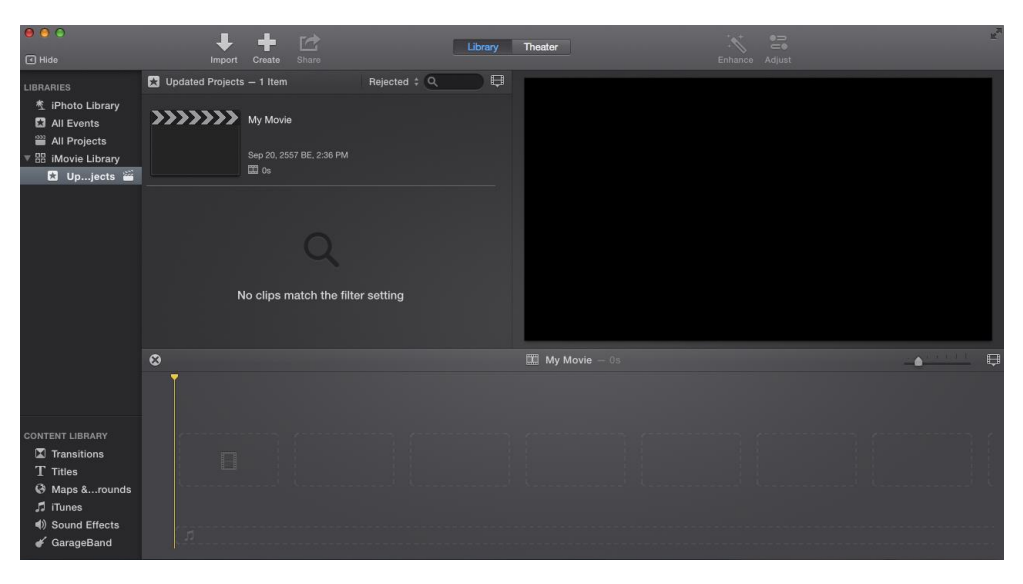

## 5. จากนั้น เลือก File>Import Media

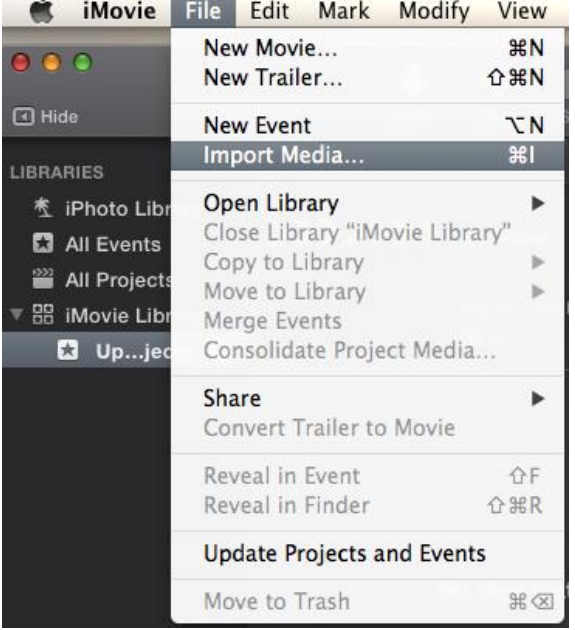

6. จากนั้น นำไฟล์ .MTS ไปวางบน Panal Timeline เพื่อการตัดต่อในโปรแกรม iMovie ได้ทันที